# **18.1: Install motion driver**

#### **Limitation:**

1. I-8437/8837 **CAN NOT** do ethernet communication when using I-8091 to do motion control, while W-8xx7 doesn't have this limitation.

2. Only one I-8091 board in I-8417/8817/8437/8837 & W-8xx7 can do X-Y dependent motion, other I-8091s should be moving independent. Or all I-8091s are moving independent.

The I-8417/8817/8437/8837 & Wincon-8xx7 can integrate with the I-8091 to do Motion control. The default ISaGRAF driver burned in the Flash memory of the I-8417/8817/8437/8837 controller is for general usage not for motion control. Please update it to the motion driver by yourself. While user don't need to upgrade the driver of Wincon-8xx7 if its driver version is 3.08 or higher.

The motion driver of I-8417/8817/8437/8837 can be found in the ICP DAS CD-ROM. napdos\isagraf\8000\driver\motion?.??\

or can be downloaded from

[ftp.icpdas.com/pub/cd/8000cd/napdos/isagraf/8000/driver/](ftp://ftp.icpdas.com/pub/cd/8000cd/napdos/isagraf/8000/driver/) motion?.??

Please refer to the "ReadMe.txt" in the folder of "motion?.??" (for ex. "Motion2.45")

#### **Restriction of the motion driver of I-8417/8817/8437/8837:**

The motion driver for I-8417/8817/8437/8837 doesn't support the Ethernet communication, however W-8xx7 desen't have this limitation.

The ISaGRAF demo projects of motion for I-8417/8817/8437/8837 are "demo\_27", "demo\_28", & "demo\_46". They are located in the 8000 CD-ROM: napdos\isagraf\8000\demo\". or from "demo $46$ ". They are located in the 8000 CD-ROM: [ftp.icpdas.com/pub/cd/8000cd/napdos/isagraf/8000/demo/](ftp://ftp.icpdas.com/pub/cd/8000cd/napdos/isagraf/8000/driver/) 

The ISaGRAF demo projects of motion for W-8xx7 are "wdemo-26", "wdemo-27", "wdemo-28"  $\&$ "wdemo 29". They are located in the Wincon CD-ROM: napdos\isagraf\wincon\demo\", or from <ftp://ftp.icpdas.com./pub/cd/winconcd/napdos/isagraf/wincon/demo/>

All functions that trigger I-8091 & I-8090 are named as "M\_???", Please refer to the On-line help from the ISaGRAF "Help" – "Library" - "C functions" for names starting with "M\_???".

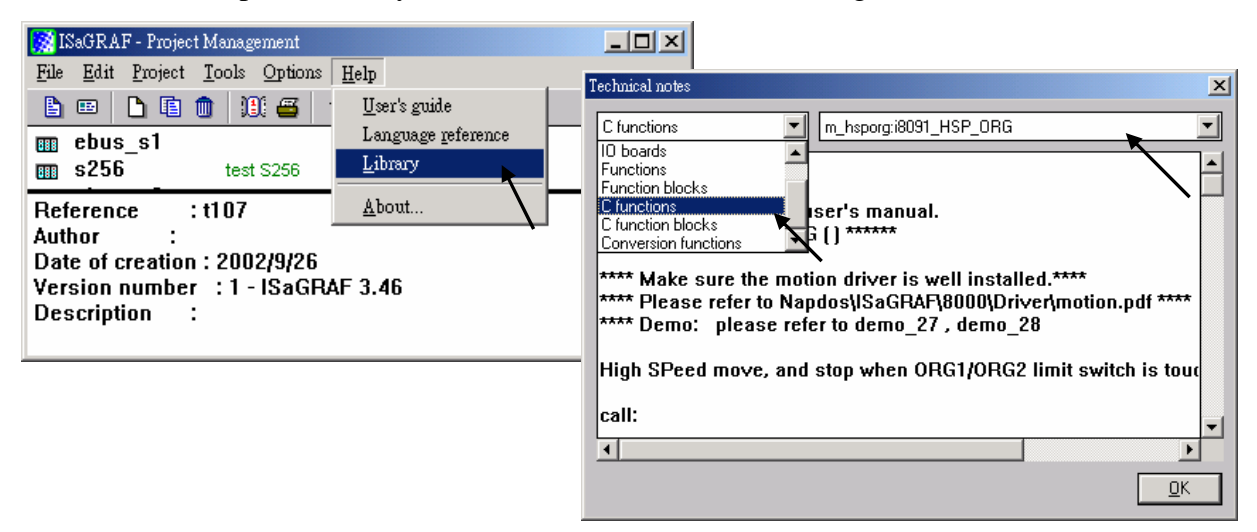

Beside, please refer to "I-8091 & I-8090 User's Manual" .It can be found in the package box of the i-8091, or

CD-ROM: napdos\8000\motion\i8091\manual\

ftp site: ftp://ftp.icpdas.com/pub/cd/8000cd/napdos/8000/motion/i8091/manual/

# **18.2: Introduction**

## **18.2.1: System Block Diagram**

The I-8091 stepping motor control card is a micro-computer controlled, 2-axis pulse generation card. It includes a 2Kbytes-FIFO to receive motion command from host, a micro-computer for profile generation and protection, 2-axis DDA chip to execute DDA function when interpolation command is used, 2500Vrms optical isolation inserted for industrial application.

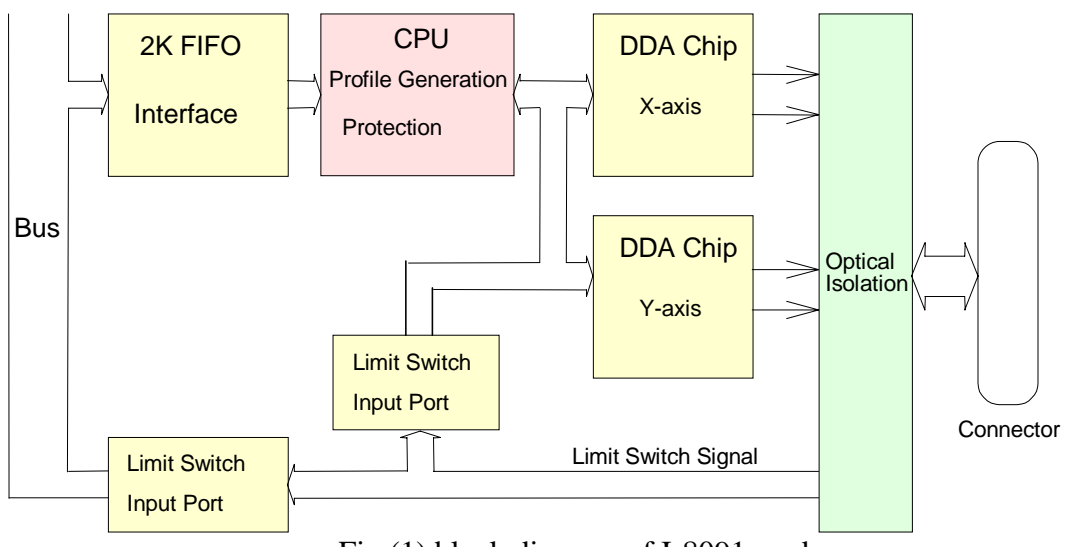

Fig.(1) block diagram of I-8091 card

## **18.2.2: DDA Technology**

The DDA chip is the heart of I-8091 card, it will generate equal-space pulse train corresponding to specific pulse number during a DDA period. This mechanism is very useful to execute pulse generation and interpolation function. The DDA period can be determined by DDA cycle. Table(1) shows the relation among DDA cycle, DDA period and output pulse rate. When DDA cycle set to 1, the DDA period is equal to  $(1+1)x1.024ms = 2.048ms$ . The output pulse number can be set to  $0\sim 2047$ , therefore the maximum output pulse rate will be 1Mpps. The minimum output pulse rate is 3.83pps when set DDA cycle=254 (DDA period =  $(254+1)x1.024ms = 261.12ms$ ).

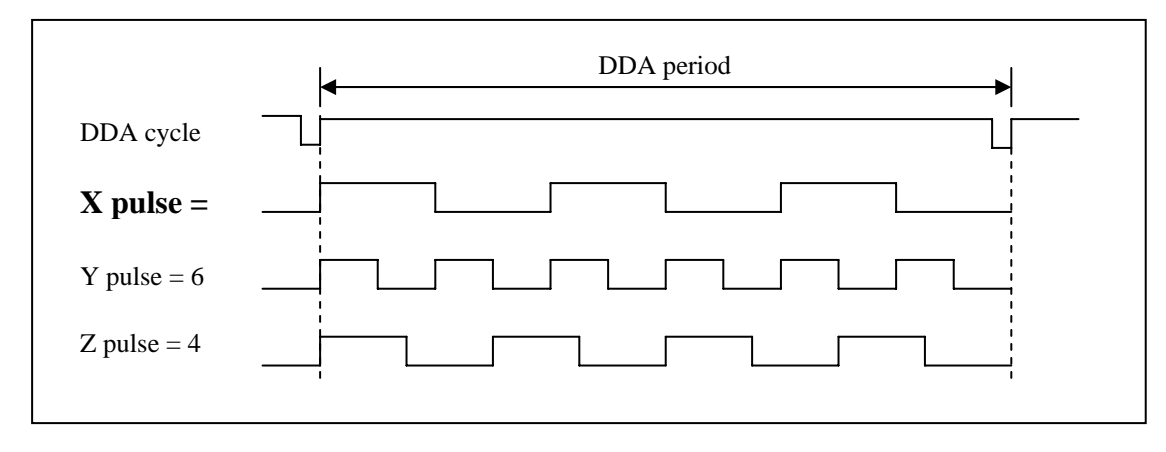

Fig.(2) DDA mechanism

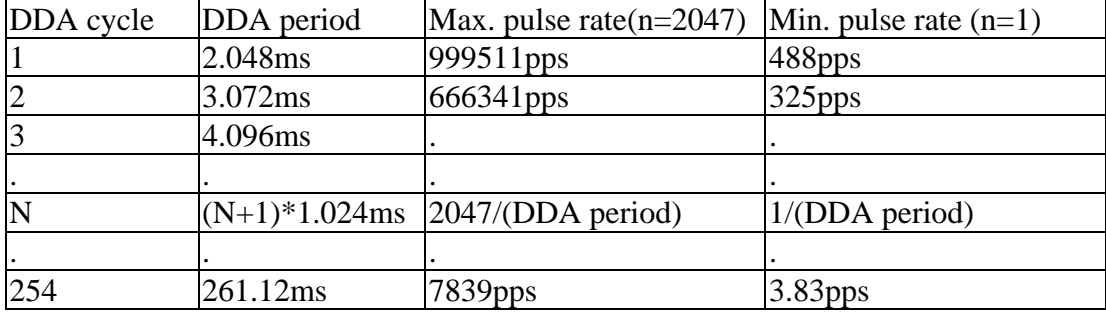

Table(1) The Relation among DDA cycle, DDA period and output pulse rate.

The DDA cycle can be set by i8091\_SET\_VAR() command which decribed in charpter 3. The selection criterion of DDA cycle was described as following.

1. The required max. output pulse rate.

 $PRmax = Vmax*N/60$  $PRmax = (DDAcycle + 1) * 1.024ms$ 2047

PRmax : max. output pulse rate.

Vmax : max. speed (rpm).

N : the pulse number of stepping motor per revolution (pulse/rev).

2. The required speed resolution.

The maximum output pulse number is  $Np(0~2047)$ , therefore the speed resolution is Vmax(max. speed)/Np. The DDA cycle can be obtained by following equation.

$$
PRmax = \frac{Np}{(DDAcycle + 1) * 1.024ms}
$$

3. When choose large DDA cycle (DDA period), it will occur vibration between different pulse input which generally can be observed during acceleration or deceleration. So, the small DDA cycle , the smooth acceleration/deceleration curve as long as the speed resolution is acceptable.

#### **Example: Stepping Motor**

The spec. of stepping motor is 500 pulse/rev, max. speed 500 rpm, speed resolution 2 rpm.

The required max. pulse rate PRmax =  $500$  rpm\* $500/60 = 4166.67$  pps

The maximum output pulse

Np = 500rpm/2rpm =250 pulse number

The DDA cycle can be calculated by follow equation

 $PRmax = (DDAcycle + 1) * 1.024ms$ *Np*  $4166.67 = (DDAcycle + 1)*1.024ms$ 250 DDA cycle  $= 58$ High Speed = 247 pulse (4166.67\*58\*0.001024)

The above results means that maximum speed is 500rpm when send command i8091\_SET\_VAR(0, 58, 2, 2, 247) to I-8091 card.

#### **Example: Pulse type input Servo Motor**

The spec. of servo motor is 8000 pulse/rev, max. speed 3000 rpm, speed resolution 2 rpm.

The required max. pulse rate PRmax = 3000 rpm $*8000/60 = 400,000$  pps

The maximum output pulse

 $Np = 3000$ rpm/2rpm =1500 pulse number

The DDA cycle can be calculated by follow equation

 $PRmax = (DDAcycle + 1) * 1.024ms$ *Np*  $400,000 = (DDAcycle + 1) * 1.024ms$ 1500 DDA cycle  $= 3$ High Speed = 1638 pulse (400,000\*4\*0.001024)

The above results means that maximum speed is 3000rpm when send command i8091\_SET\_VAR(0, 3, 2, 2, 1638) to I-8091 card.

# **18.3: Hardware**

#### **18.3.1: I-8000 hardware address**

The hardware address of I-8000 main system is fixed as following table. There are 4 slots I-8000 and 8 slots I-8000.

|                   | Slot 0 | Slot 1 | $Slot 2$ $Slot 3$                     | Slot 4 | Slot 5                                                      | Slot 6 | Slot 7 |
|-------------------|--------|--------|---------------------------------------|--------|-------------------------------------------------------------|--------|--------|
| $I-8000$ , 4 slot | 0x080  |        | $\vert 0x0A0 \vert 0x0C0 \vert 0x0E0$ |        |                                                             |        |        |
| address           |        |        |                                       |        |                                                             |        |        |
| I-8000, 8 slot    | 0x080  |        |                                       |        | $ 0x0A0 $ $ 0x0C0 $ $ 0x0E0 $ $ 0x140 $ $ 0x160 $ $ 0x180 $ |        | 0x1A0  |
| address           |        |        |                                       |        |                                                             |        |        |

Fig.(3) I-8000 hardware address

## **18.3.2: LED Indicator**

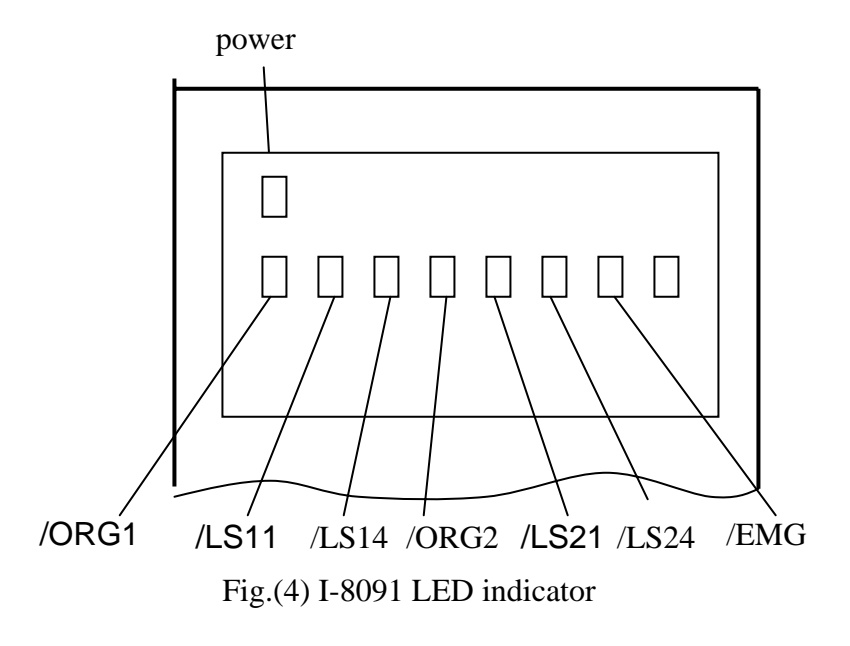

/ORG1: X-axis's original limit switch for machine home position. /LS11, /LS14 : X-axis's negative and positive limit switches. /ORG2: Y-axis's original limit switch for machine home position. /LS21, /LS24 : Y-axis's negative and positive limit switches. /EMG : system's emergency signal input.

## **18.3.3: Hardware Configuration**

#### **Limit switch configuration**

Because the profile generation and protection is executed by the CPU on I-8091 card, the limit switches must configure as following diagram. The motion command just can work properly.

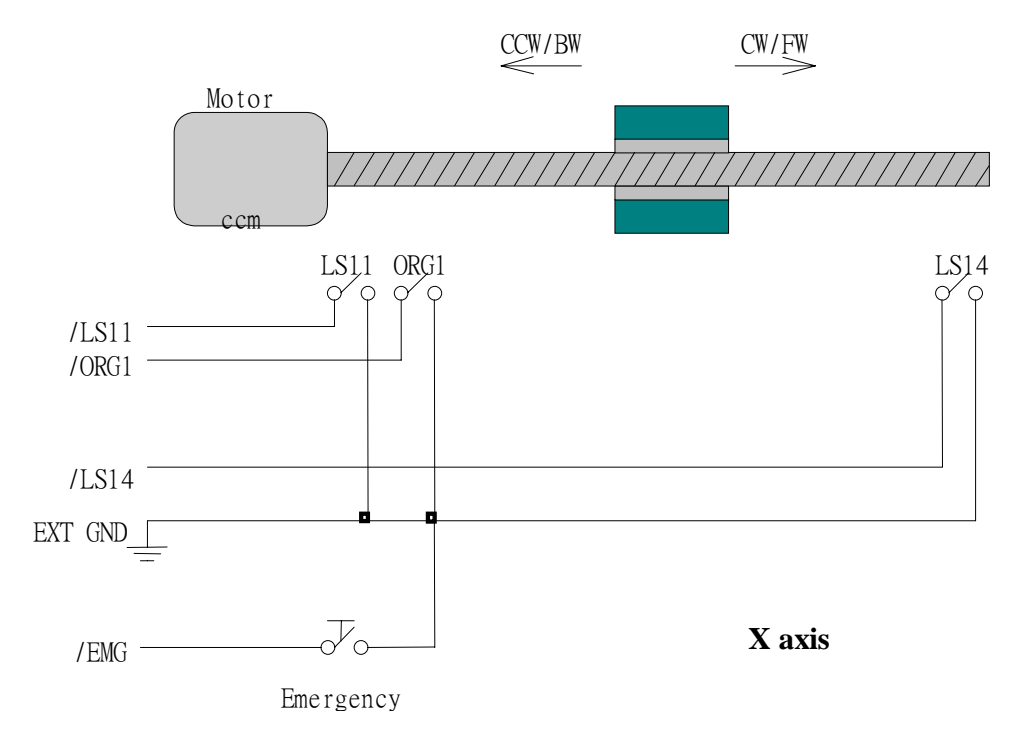

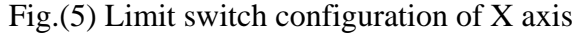

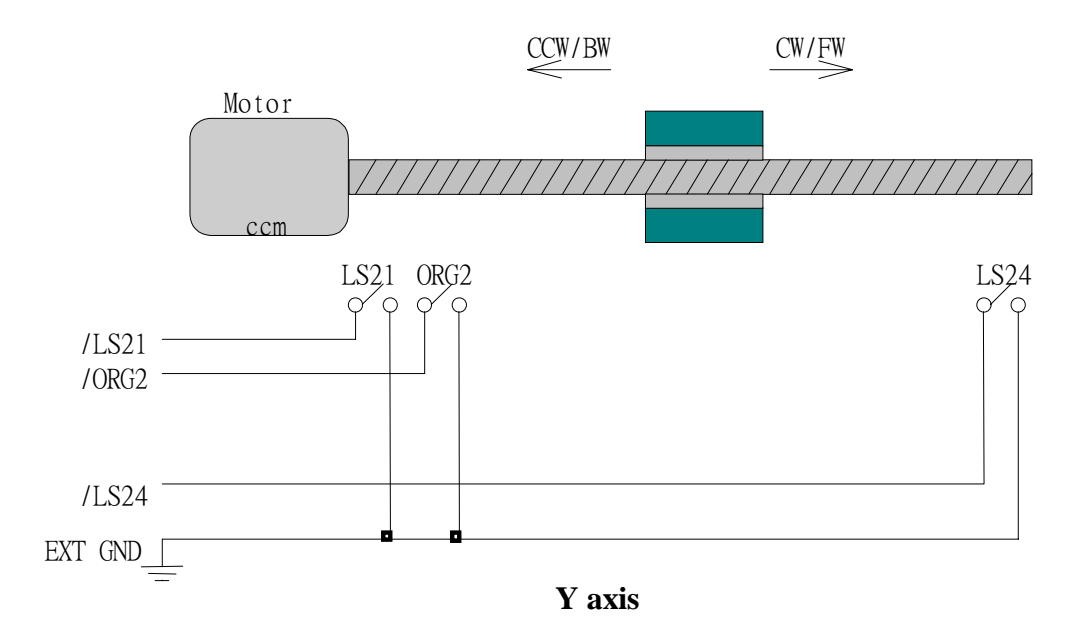

Fig.(6) Limit switch configuration of Y axis

## **Output pulse mode configuration**

I-8091 card provide two kind output method.

- (a) CW/CCW mode
- (b) Pulse/Direction mode

The command **M\_s\_mode(card\_NO\_, modeX\_, modeY\_)** provide parameters 0: CW\_CCW and 1: PULSE DIR to define output pulse mode.

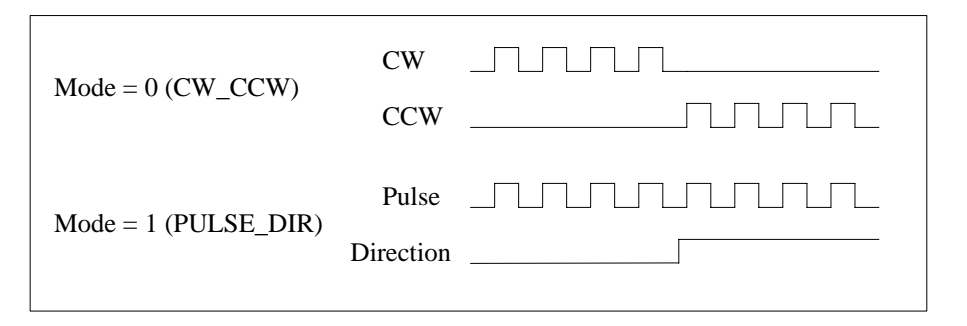

Fig.(7) Output pulse mode

## **Direction configuration**

Sometimes, the output direction of X-axis, Y-axis is not in the desired direction due to the motor's connection or gear train. It is recommended to unify the output direction as shown in Figure(5)(6). The CW/FW direction is defined as toward outside from motor and the CCW/BW direction is defined as toward inside to motor. The **M\_s\_dir(card\_NO\_, defdirX\_, defdirY\_)** command provides parameters 0: NORMAL\_DIR and 1:REVERSE\_DIR to define the rotating direction of motor.

## **Turn Servo ON/OFF (Hold ON/OFF)**

To turn servo motor into servo ON(OFF) state, or turn stepping motor into hold ON(OFF) state, the command **M\_s\_serv(card\_NO\_, sonX\_, sonY\_)** provide parameters 1:ON and 0:OFF to turn ON or OFF.

#### **Automatic protection**

The I-8091 card has a automatic protected system.

- (a) If X-aixs command is executing and moving toward CW/FW direction, X-axis will immediately stop when LS14 is touched. To release this protection as long as X-axis move toward CCW/BW direction.
- (b) If X-aixs command is executing and moving toward CCW/BW direction, X-axis will immediately stop when LS11 is touched. To release this protection as long as X-axis move toward CW/FW direction.
- (c) If Y-aixs command is executing and moving toward CW/FW direction, Y-axis will immediately stop when LS24 is touched. To release this protection as long as Y-axis move toward CCW/BW direction.
- (d) If Y-aixs command is executing and moving toward CCW/BW direction, Y-axis will immediately stop when LS21 is touched. To release this protection, as long as Y-axis move toward CW/FW direction.
- (e) If the signal of the emergency limit switch /EMG was found in CPU firmware, all motion will be terminated and stop.

#### **Set limit switch as normal close condition**

The limit switches /EMG, /LS11, /LS14, /LS21, /LS24, /ORG1, /ORG2 is initially normal open condition, that is, these signal is active when connect it to ground. In industrial application, it might be recommended normal close condition, that is, these signal is active when open from ground. The **M\_s\_nc(card\_NO\_, sw\_)** command can be set sw=0 (default), for normal open condition. When set sw=1, for normal close condition.

## **18.3.4: Pin assignment of connector CN2**

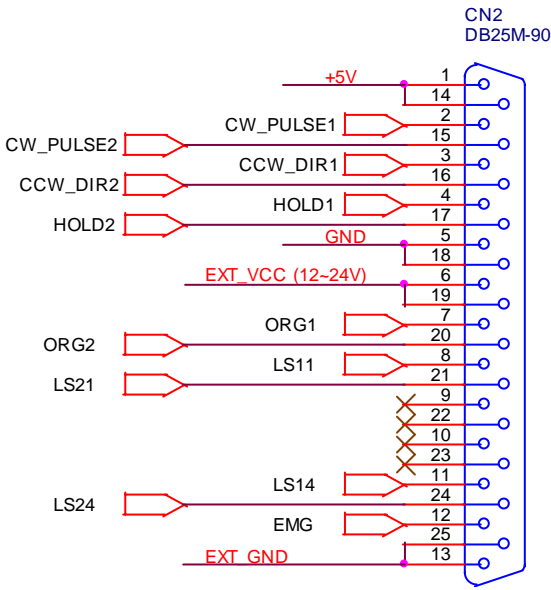

Fig.(8) CN2 connector of I-8091

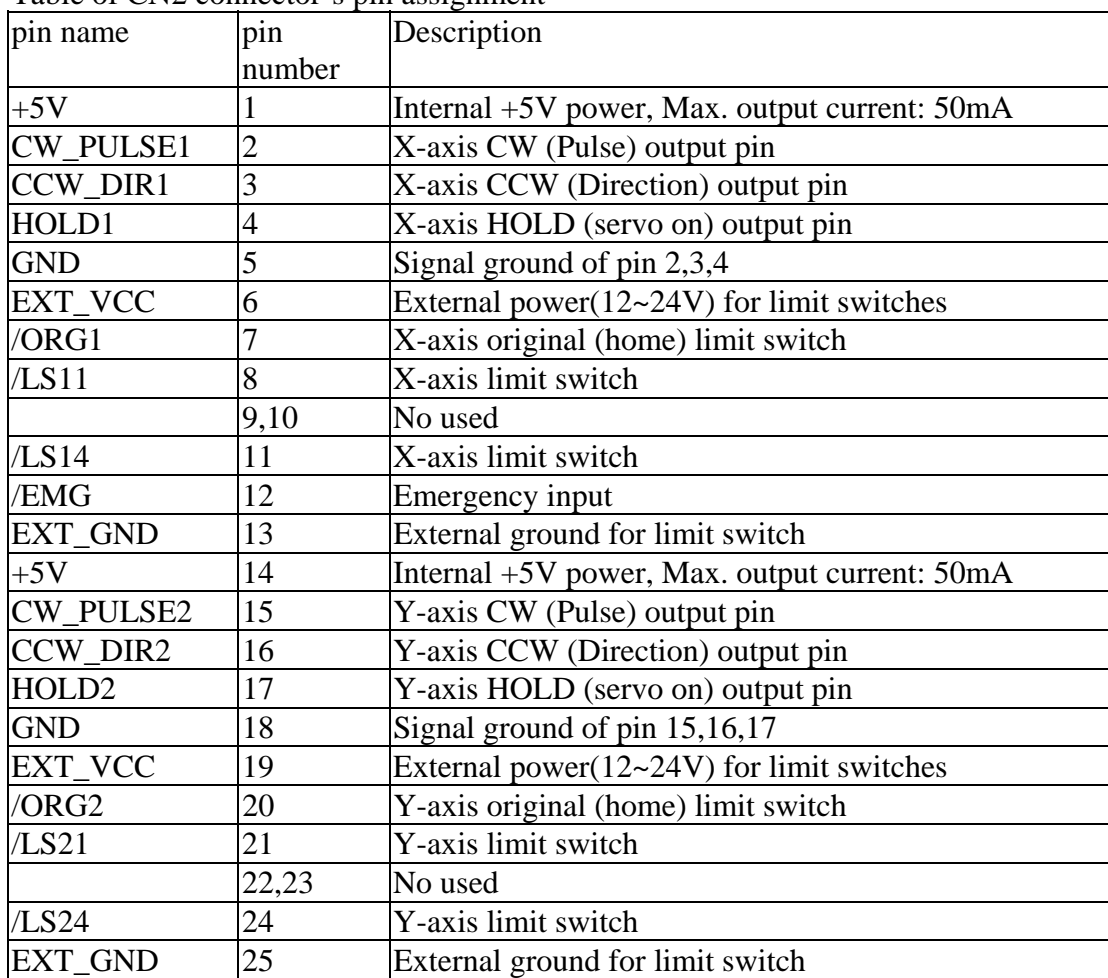

#### Table of CN2 connector's pin assignment

#### **The internal circuit of CW\_PULSE, CCW\_DIR, HOLD**

When output these signal as 1, it can source 15mA(max.). When output these signal as 0, it can sink 50mA(max.)

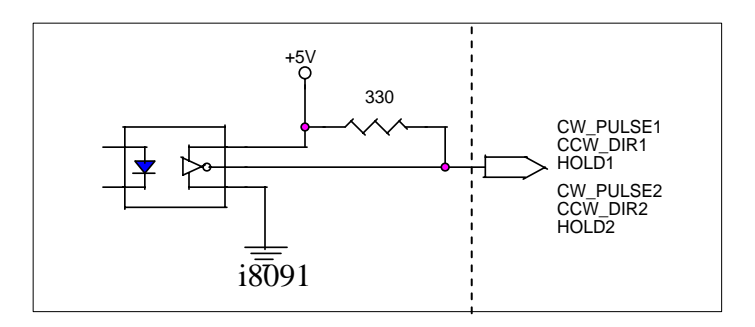

Fig.(9) internal circuit of pulse output pin

#### **The internal circuit of limit switch input**

Initially, the limit switch inputs of I-8091 board are normal open (N.O.), the I-8091 board will automatic protect when limit switch pin connect to EXT\_GND. The user can use the command **M\_s\_nc(card\_NO\_, 1)** to let those limit switch input as normal close condition at the beginning of the user's program.

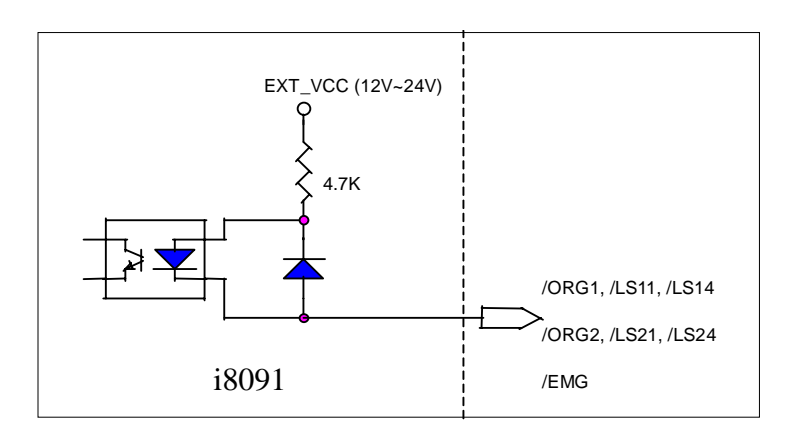

Fig.(10) internal circuit of limit switch input pin

#### **Example of connection**

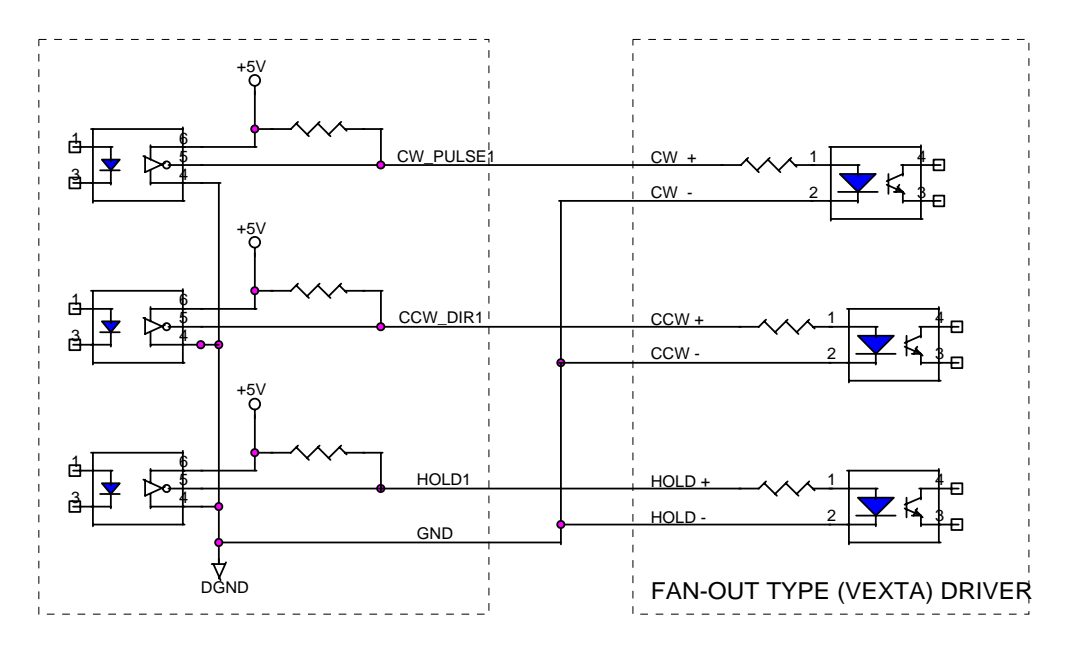

Fig.(11) fan-out type driver (VEXTA's motor driver)

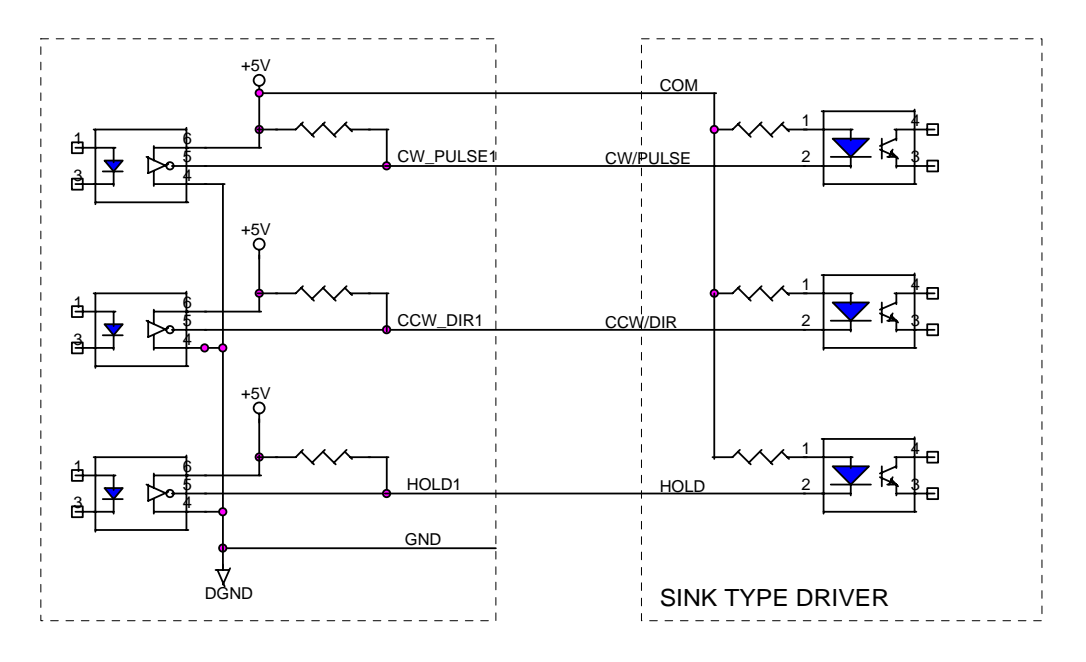

Fig.(12) Sink type driver

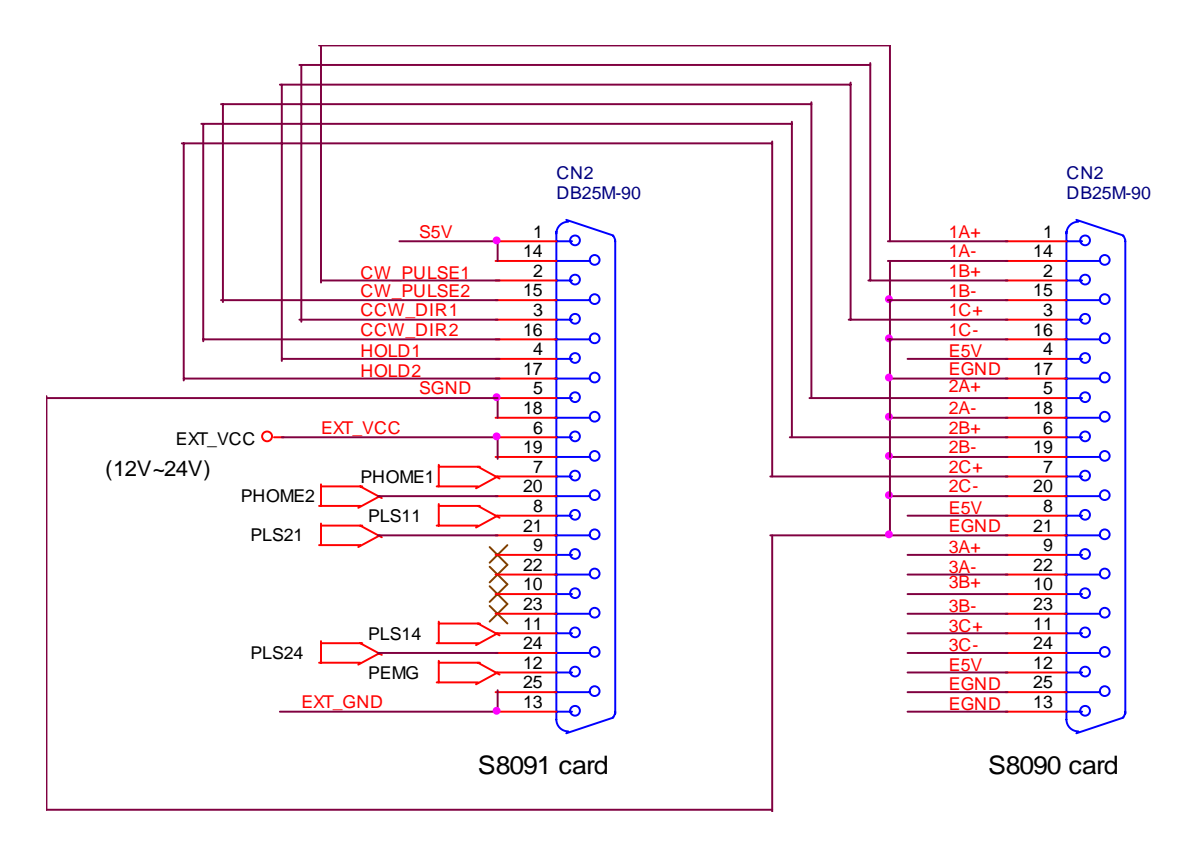

Fig.(13) The connection between I-8090 and I-8091 for function testing or pulse feedback by I-8090 encoder card.

# **18.4: Software**

## **I/O connection:**

The "**I-8091A**" connectted on the I/O connection window contains 11 digital input channels.

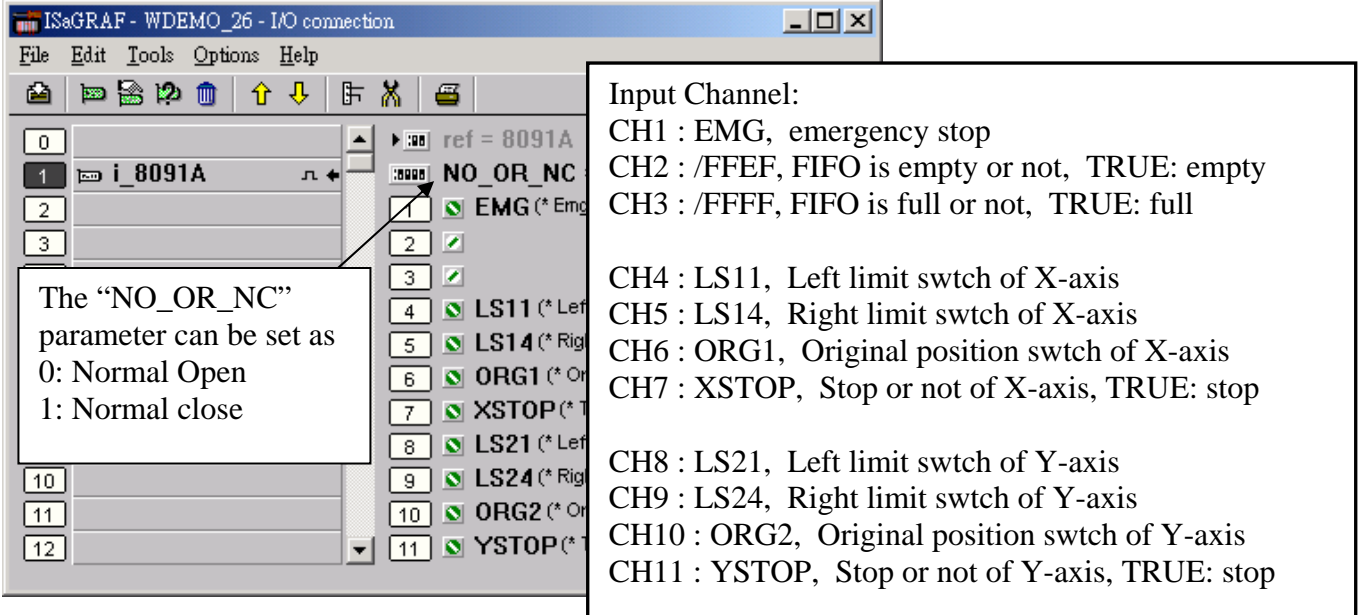

I-8090 contains 3 analog input channels.

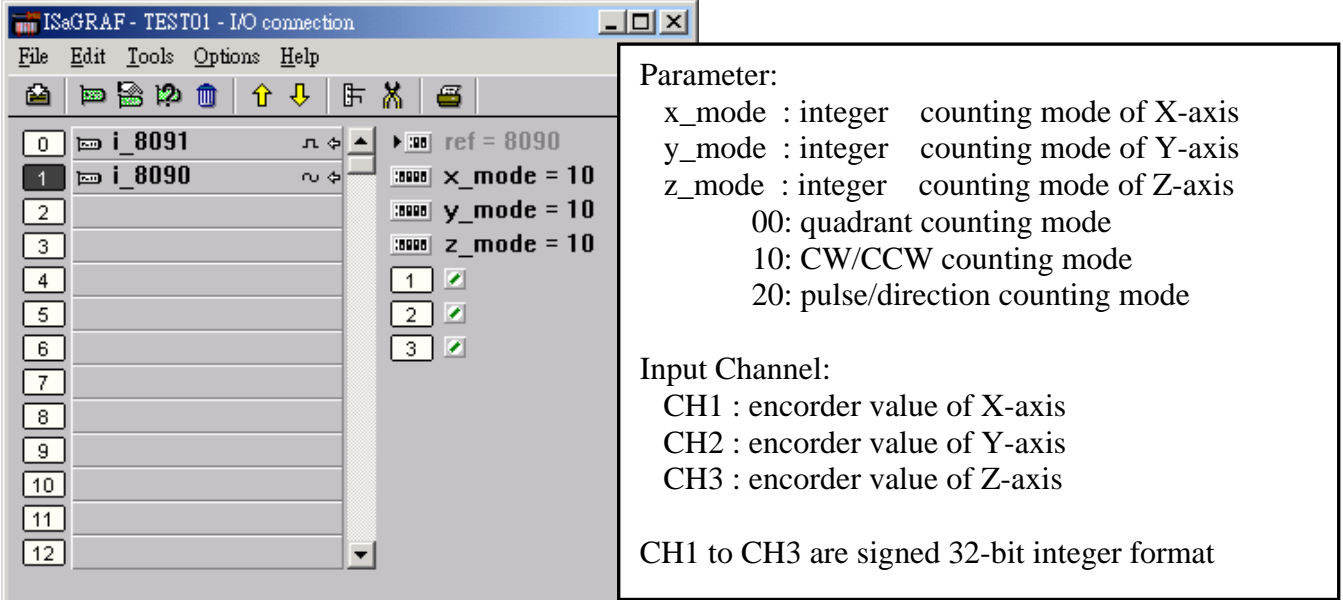

#### **M\_regist Register one I-8091**

In order to distinguish more than one I-8091 card in I-8417/8817/8437/8837 platform, the I-8091 cards should be registrated before using it. This command will assign a card number = "card\_NO\_" to I-8091 card at that "address\_". If there is no I-8091 at the given address, this command will return FALSE.

**Note: If using "I\_8091A" rather than "I\_8091" on the I/O connection window, user don't need to call "m\_regist" & "m\_s\_nc", they are ignored. The card\_NO of "I-8091A" is equal to its slot No. I-8xx7: 0 ~ 7. W-8xx7: 1 ~ 7**.

Parameters:

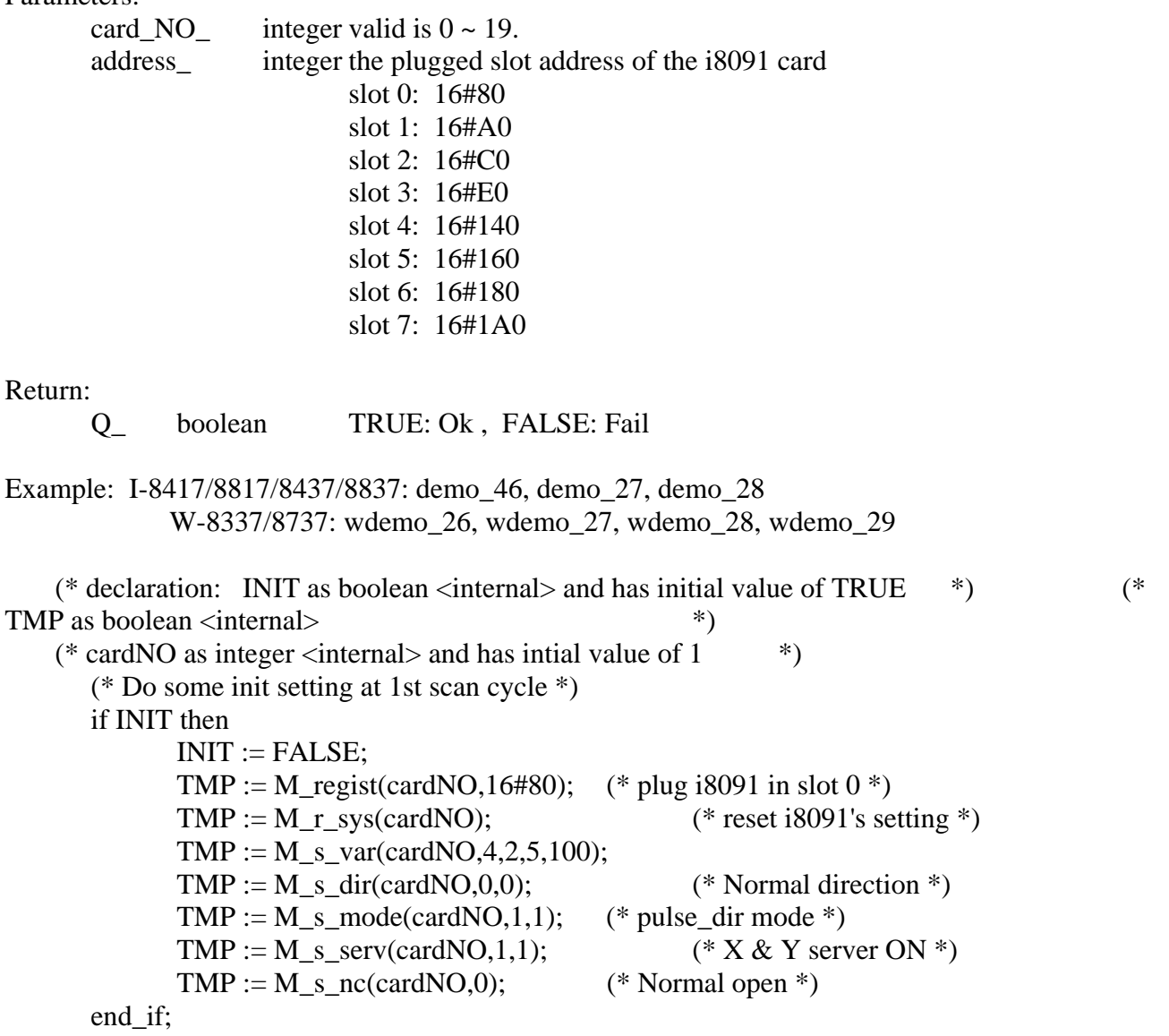

m\_regist †card †addre Q

## **M\_r\_sys Reset all setting**

To reset I-8091 card, this command will terminate the running command in I-8091 card. User can use this command as software emergency stop. This command also will clear all of setting, so, all I-8091 card's parameter should be set again.

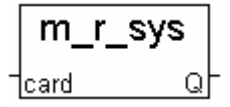

Parameters:

card\_NO<sub>\_</sub> integer the card No. has been set by **M\_regist**, valid is  $0 \sim 19$ Return:

Q\_ boolean always return TRUE.

#### **M\_s\_var Set motion system parameters**

To set DDA cycle, accelerating/decelerating speed, low speed and high speed value.

Parameters:

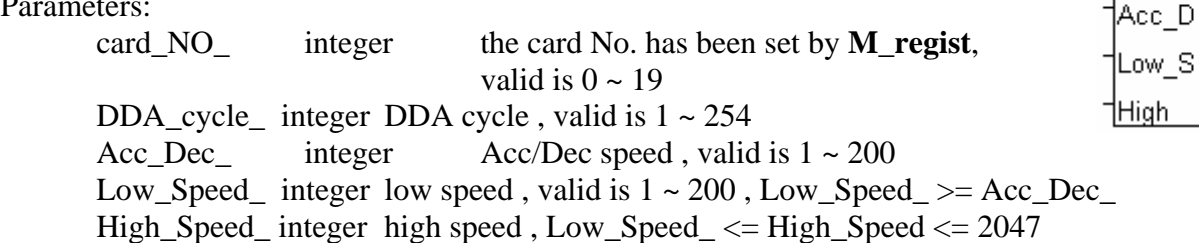

Return:

Q\_ boolean always return TRUE.

Note:

The lower "DDA\_cycle\_" is given, the smaller delay time between /ORG1 ON and /X\_STOP ON (or /ORG2 ON and /Y\_STOP ON) when using M\_hsporg & M\_lsporg command. For ex, DDA\_cycle\_ set to 4, the delay time is about 5 to 13 ms.

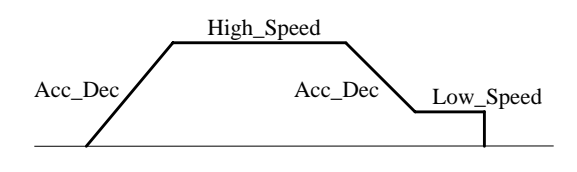

Restriction: Default value

 $1 \leq DDA_{\text{cyclic}} \leq 254$  $1 \leq Acc \_Dec \leq 200$  $1 \leq Low\_Speed \leq 200$  $Low\_Speed \le High\_Speed \le 2047$  $Low\_Speed \geq Acc\_Dec$ 

 $DDA_cycle = 10$ Acc  $Dec = 1$  $Low\_Speed = 10$ High\_Speed  $= 100$ 

m s var

Q.

card DDA c

Example: I-8417/8817/8437/8837: demo\_46, demo\_27, demo\_28 W-8xx7: wdemo\_26, wdemo\_27, wdemo\_28, wdemo\_29

 $TMP := M_s-var(1, 5, 2, 10, 150);$ 

(\* DDA\_cycle = 5 --> DDA period =  $(5+1)*1.024$ ms = 6.144ms Acc Dec = 2  $\rightarrow$  Acc/Dec speed = 2/(6.144ms)^2 = 52981 p/s^2 Low Speed = 10  $-$ -> low speed = 10/6.144ms = 1628pps High Speed = 150  $\rightarrow$  high speed = 150/6.144ms = 24414pps \*)

#### **M\_s\_dir Define output direction of axes**

Sometimes, the output direction of X-axis, Y-axis is undesired direction due to the motor's connection or gear train. In order to unify the output direction as shown in Fig.(5) and Fig.(6). Where CW/FW direction is defined as toward outside from motor, CCW/BW direction is defined as toward inside from motor. This command provide parameters to define the rotating direction of motor.

Parameters:

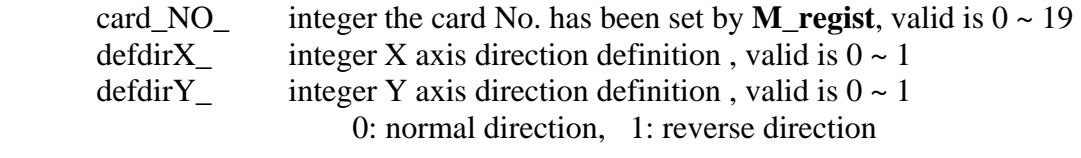

Return:

Q\_ boolean always return TRUE.

Example: I-8417/8817/8437/8837: demo\_46, demo\_27, demo\_28 W-8xx7: wdemo\_26, wdemo\_27, wdemo\_28, wdemo\_29

#### **M\_s\_mode Set output mode**

Parameters:

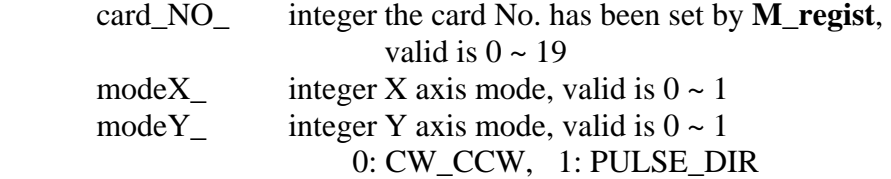

Return:

Q\_ boolean always return TRUE.

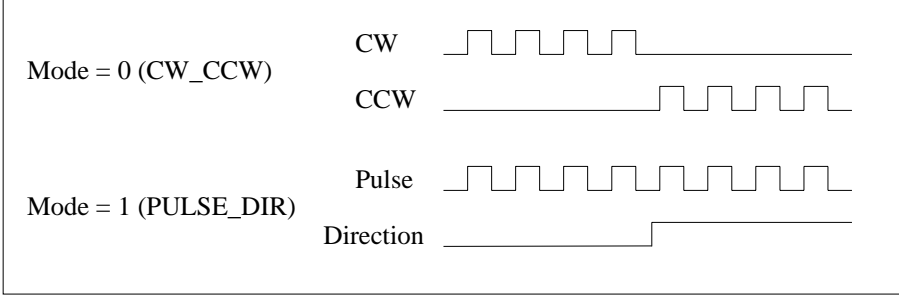

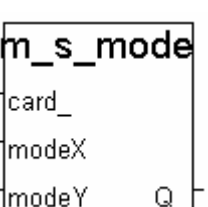

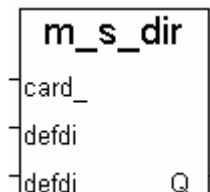

#### **M\_s\_serv Set servo ON/OFF**

Parameters:

 card\_NO\_ integer the card No. has been set by **M\_regist**, valid is  $0 \sim 19$ sonX integer X axis servo/hold on switch, valid is  $0 \sim 1$ sonY integer Y axis servo/hold on switch, valid is  $0 \sim 1$ 0: OFF, 1: ON

Return:

Q\_ boolean always return TRUE.

Example: I-8417/8817/8437/8837: demo\_46, demo\_27, demo\_28 W-8xx7: wdemo\_26, wdemo\_27, wdemo\_28, wdemo\_29

#### **M\_s\_nc** Set N.O. / N.C.

To set all of the following limit switches as N.C.(normal close) or N.O.(normall open). If set as N.O., those limit switches are active low. If set as N.C., those limit switches are active high. The auto-protection will automatically change the judgement whatever it is N.O. or N.C..

Limit switches: ORG1, LS11, LS14, ORG2, LS21, LS24, EMG.

**Note: If using "I\_8091A" rather than "I\_8091" on the I/O connection window, user don't need to call "m\_regist" & "m\_s\_nc", they are ignored. The card\_NO of "I-8091A" is equal to its slot No. I-8xx7:**  $0 \sim 7$ . **W-8xx7:**  $1 \sim 7$ .

Parameters:

card\_NO<sub>\_</sub> integer the card No. has been set by **M\_regist**, valid is  $0 \sim 19$ sw\_ integer 0: N.O. (default) , 1: N.C.

Return:

Q\_ boolean always return TRUE.

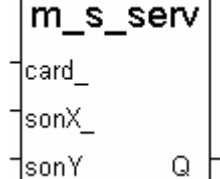

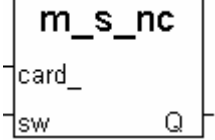

#### **Stop commands:**

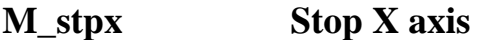

Parameters:

card\_NO<sub>\_</sub> integer the card No. has been set by **M\_regist**, valid is  $0 \sim 19$ 

Return:

Q\_ boolean always return TRUE.

Example: I-8417/8817/8437/8837: demo\_46, demo\_27, demo\_28 W-8xx7: wdemo\_26, wdemo\_27, wdemo\_28, wdemo\_29

#### **M\_stpy Stop Y axis**

Parameters:

card NO integer the card No. has been set by **M\_regist**, valid is  $0 \sim 19$ 

Return:

- Q\_ boolean always return TRUE.
- Example: I-8417/8817/8437/8837: demo\_46, demo\_27, demo\_28 W-8xx7: wdemo\_26, wdemo\_27, wdemo\_28, wdemo\_29

#### **M\_stpall Stop X & Y axes**

This command will stop  $X \& Y$  axes and clear all of commands pending in the FIFO.

Parameters:

card\_NO<sub>\_</sub> integer the card No. has been set by **M\_regist**, valid is  $0 \sim 19$ 

Return:

Q\_ boolean always return TRUE.

Example: I-8417/8817/8437/8837: demo\_46, demo\_27, demo\_28 W-8xx7: wdemo\_26, wdemo\_27, wdemo\_28, wdemo\_29

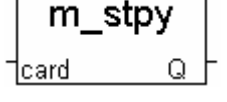

m stpall 1 card Ω

m stpx 1,card O.

- 
- 

## **Simple motion commands:**

## **M\_lsporg Low speed move to ORG**

Low speed move , and stop when **ORG1/ORG2** limit switch is touched.

Parameters:

card\_NO<sub>\_</sub> integer the card No. has been set by **M\_regist**, valid is  $0 \sim 19$ DIR integer 0: CW, 1: CCW AXIS\_ integer 1: X axis , 2: Y axis

#### Return:

Q\_ boolean always return TRUE.

ORG  $\vee$ Low speed

## **M\_hsporg High speed move to ORG**

High speed move , and stop when **ORG1/ORG2** limit switch is touched.

Parameters:

card\_NO<sub>\_</sub> integer the card No. has been set by **M\_regist**, valid is  $0 \sim 19$ DIR integer 0: CW, 1: CCW AXIS\_ integer 1: X axis , 2: Y axis

Return:

Q\_ boolean always return TRUE.

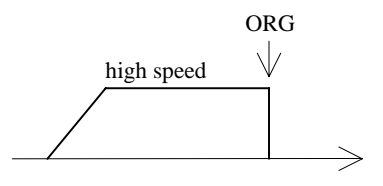

Example: I-8417/8817/8437/8837: demo\_46, demo\_27, demo\_28 W-8xx7: wdemo\_26, wdemo\_27, wdemo\_28, wdemo\_29

Note:

The lower "DDA\_cycle\_" is given, the smaller delay time between /ORG1 ON and /X\_STOP ON (or /ORG2 ON and /Y\_STOP ON) when using M\_hsporg & M\_lsporg command. For ex, DDA\_cycle\_ set to 4, the delay time is about 5 to 13 ms.

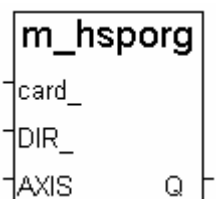

## **M\_lsppmv Low speed pulse move**

Low speed move a specified "pulse"

Parameters:

card\_NO<sub>\_</sub> integer the card No. has been set by **M\_regist**, valid is  $0 \sim 19$ AXIS integer  $1: X$  axis ,  $2: Y$  axis Pulse<sub>I</sub> integer number of pulse to move. if  $> 0$ , move toward CW/FW dir. if < 0, move toward CCW/BW dir.

Return:

Q\_ boolean always return TRUE.

#pulseN

Example: I-8417/8817/8437/8837: demo\_46, demo\_27, demo\_28 W-8xx7: wdemo\_26, wdemo\_27, wdemo\_28, wdemo\_29

## **M\_hsppmv High speed pulse move**

```
High speed move a specified "pulse"
```
Parameters:

card\_NO<sub>\_</sub> integer the card No. has been set by **M\_regist**, valid is  $0 \sim 19$  AXIS\_ integer 1: X axis , 2: Y axis Pulse<sub>r</sub> integer number of pulse to move. if  $> 0$ , move toward CW/FW dir. if < 0, move toward CCW/BW dir.

Return:

Q\_ boolean always return TRUE.

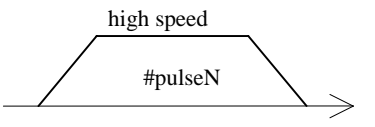

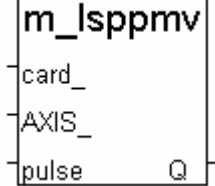

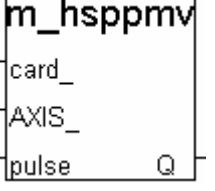

#### **M\_nsppmv Normal speed pulse move**

Normal speed move a specified "pulse"

Parameters:

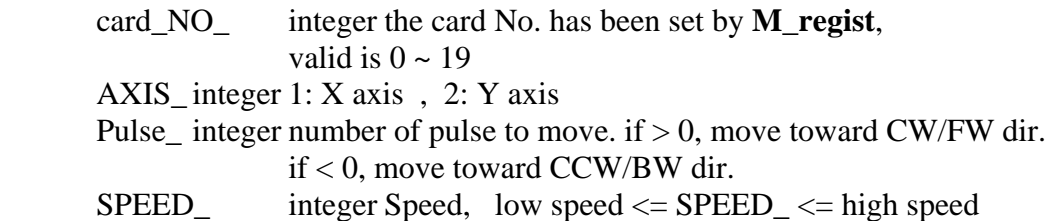

#### Return:

Q\_ boolean always return TRUE.

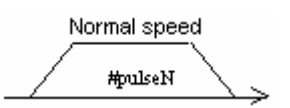

Example: I-8417/8817/8437/8837: demo\_46, demo\_27, demo\_28 W-8xx7: wdemo\_26, wdemo\_27, wdemo\_28, wdemo\_29

#### **M\_lspmv Low speed move**

Low speed move toward the direction specified. It can be stop by **M\_stpx** or **M\_stpy** or **M\_stpall** command

Parameters:

card\_NO<sub>\_</sub> integer the card No. has been set by **M\_regist**, valid is  $0 \sim 19$ DIR integer direction. 0: CW, 1: CCW AXIS integer  $1: X$  axis ,  $2: Y$  axis

Return:

Q\_ boolean always return TRUE.

Low speed  $\longrightarrow$ 

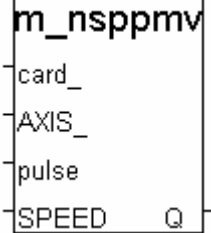

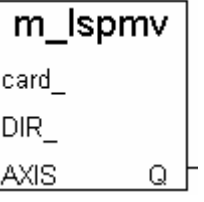

## **M\_hspmv High speed move**

High speed move toward the direction specified. It can be stop by  $M$  stpx or  $M$  stpy or **M\_stpall** command

Parameters:

card NO integer the card No. has been set by **M\_regist**, valid is  $0 \sim 19$ DIR<sub>\_</sub> integer direction. 0: CW, 1: CCW AXIS\_ integer 1: X axis , 2: Y axis

Return:

Q\_ boolean always return TRUE.

high speed

Example: I-8417/8817/8437/8837: demo\_46, demo\_27, demo\_28 W-8xx7: wdemo\_26, wdemo\_27, wdemo\_28, wdemo\_29

#### **M\_cspmv Change speed move**

This command will accelerate/decelerate the selected axis's motor to the "move\_speed". This command can be continuously send to I-8091 to dynamicly change speed. The rotating motor can be stop by the command **M\_stpx**, **M\_stpy**, **M\_stpall**, or **M\_slwstp**

Parameters:

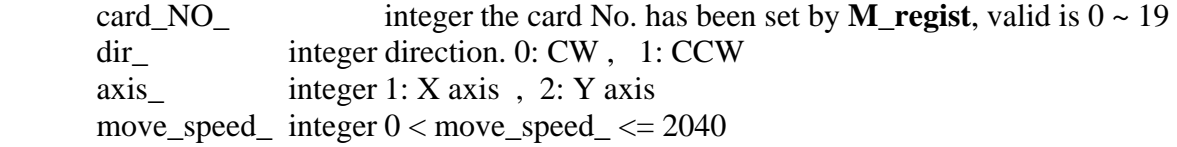

Return:

Q\_ boolean always return TRUE.

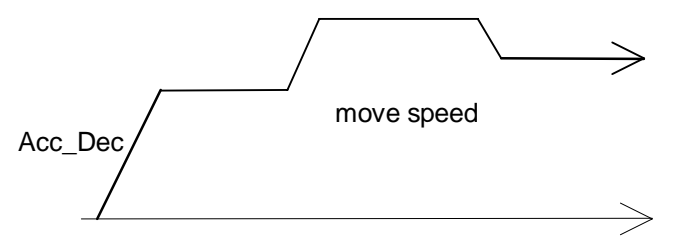

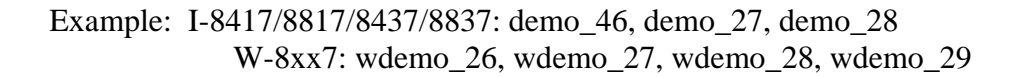

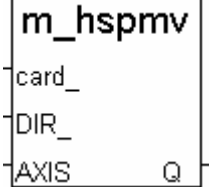

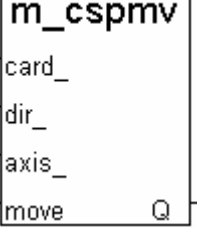

#### **M\_slwdn Slow down to low speed**

To decelerate to slow speed until **M\_stpx** or **M\_stpy** or **M\_stpall** is executed.

Parameters:

card\_NO<sub>\_</sub> integer the card No. has been set by **M\_regist**, valid is  $0 \sim 19$ AXIS integer  $1: X$  axis ,  $2: Y$  axis

Return:

Q\_ boolean always return TRUE.

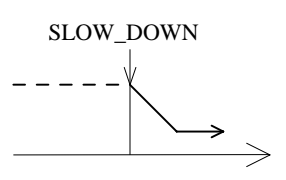

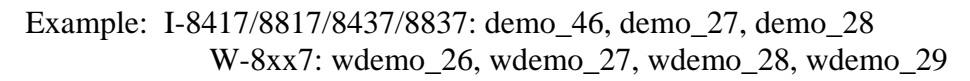

#### **M\_slwstp Slow down to stop**

To decelerate to stop.

Parameters:

card\_NO<sub>\_</sub> integer the card No. has been set by **M\_regist**, valid is  $0 \sim 19$ AXIS\_ integer 1: X axis , 2: Y axis

Return:

Q\_ boolean always return TRUE.

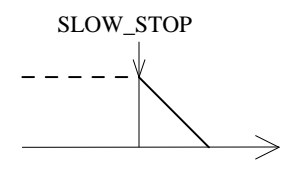

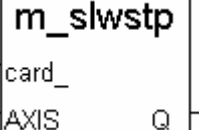

## **Interpolation commands:**

## **M\_intp Move a short distance on X-Y plane**

This command will move a short distance (interpolation short line) on X-Y plane. This command provided a method for user to generate an arbitrary curve on X-Y plane.

Parameters:

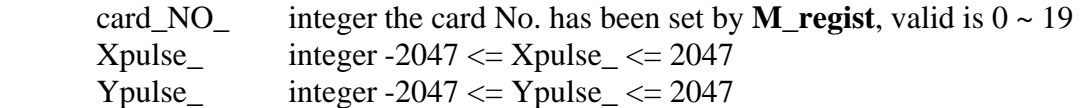

Return:

Q\_ boolean always return TRUE.

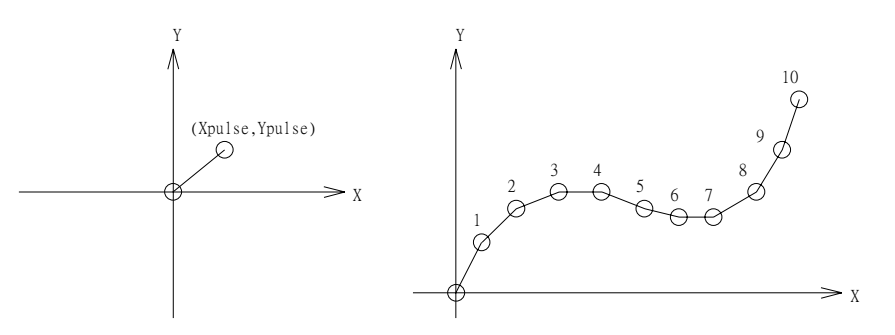

Example: I-8417/8817/8437/8837: demo\_46, demo\_27, demo\_28 W-8xx7: wdemo\_26, wdemo\_27, wdemo\_28, wdemo\_29

#### NOTE:

For a lot of **M\_intp** call set at the same time, please check if the FIFO is not full. Call it if FIFO is not full. FIFO indicator is a Digital Input resides at CH3 of i-8091.

i-8091 D/I channel on ISaGRAF I/O connection window:

CH1 : EMG, emergency stop

 CH2 : /FFEF, FIFO is empty or not, TRUE: empty **CH3 : /FFFF, FIFO is full or not, TRUE: full** 

CH4 : LS11, Left limit swtch of X-axis

CH5 : LS14, Right limit swtch of X-axis

CH6 : ORG1, Original position swtch of X-axis

CH7 : XSTOP, Stop or not of X-axis, TRUE: stop

CH8 : LS21, Left limit swtch of Y-axis

CH9 : LS24, Right limit swtch of Y-axis

CH10 : ORG2, Original position swtch of Y-axis

CH11 : YSTOP, Stop or not of Y-axis, TRUE: stop

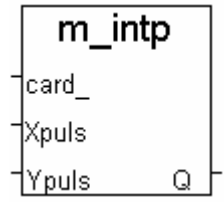

## **M\_intln Move a long distance on X-Y plane**

This command will move a long distance (interpolation line) on X-Y plane. The CPU on I-8091 card will generate a trapezoidal speed profile of X-axis and Y-axis, and execute interpolation by way of DDA chip.

Parameters:

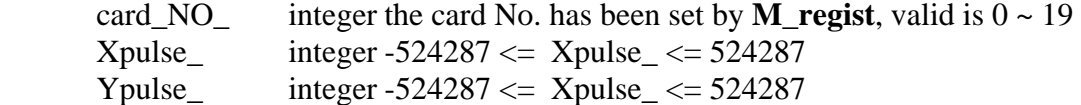

Return:

Q\_ boolean always return TRUE.

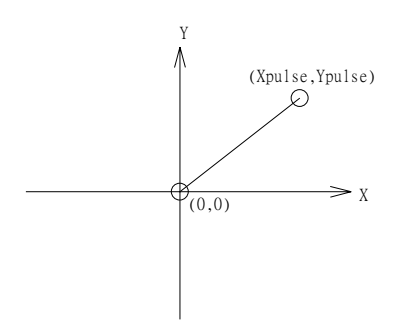

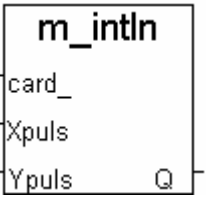

## **M\_intln2 Move a long distance on X-Y plane**

This command will move a long interpolation line on X-Y plane. It will automatically generate a trapezoidal speed profile of X-axis and Y-axis by state-machine-type calculation method.

Parameters:

 card\_NO\_ integer the card No. has been set by **M\_regist**, valid is  $0 \sim 19$  x\_, y\_ integer end point relate to present position speed integer  $0 \sim 2040$  acc\_mode\_ integer 0: enable acceleration/deceleration profile 1: disable acceleration/deceleration profile

Return:

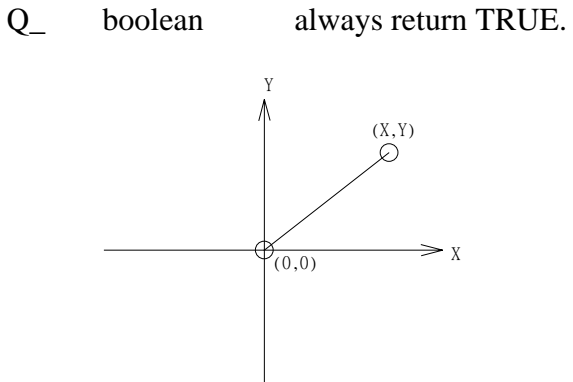

NOTE:

1. Only one of **M\_intln2**, **M\_intcl2** & **M\_intar2** command can be called at one time, the other motion moving commands related to the same I-8091 card should not be called unless it is completed. (Please use **M\_intstp** to test command of **M\_intln2**, **M\_intcl2** & **M\_intar2** completed or not).

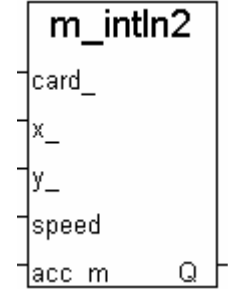

## **M\_intcl2 Move a circle on X-Y plane**

This command will generate an interpolation circle on X-Y plane. It will automatically generate a trapezoidal speed profile of X-axis and Y-axis by state-machine-type calculation method.

Parameters:

 card\_NO\_ integer the card No. has been set by **M\_regist**, valid is  $0 \sim 19$  x\_, y\_ integer center point of circle relate to present position dir integer moving direction. 0: CW, 1: CCW speed\_integer  $0 \sim 2040$ acc\_mode \_integer \_0: enable acceleration/deceleration profile 1: disable acceleration/deceleration profile

#### Return:

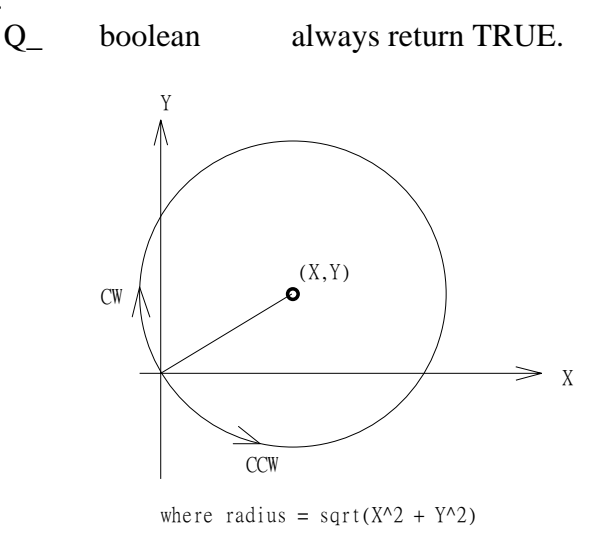

#### NOTE:

1. Only one of **M\_intln2**, **M\_intcl2** & **M\_intar2** command can be called at one time, the other motion moving commands related to the same I-8091 card should not be called unless it is completed. (Please use **M** intstp to test command of **M** intln2, **M** intcl2 & **M** intar2 completed or not).

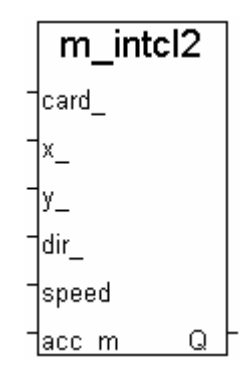

# **M\_intar2 Move a arc on X-Y plane**

m\_intar2 card\_ ×\_ y\_  $\mathsf{R}_{\perp}$ dir speed Q <u>lacciim</u>

This command will generate an interpolation arc on X-Y plane. It will automatically generate a trapezoidal speed profile of X-axis and Y-axis by state-machine-type calculation method.

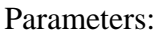

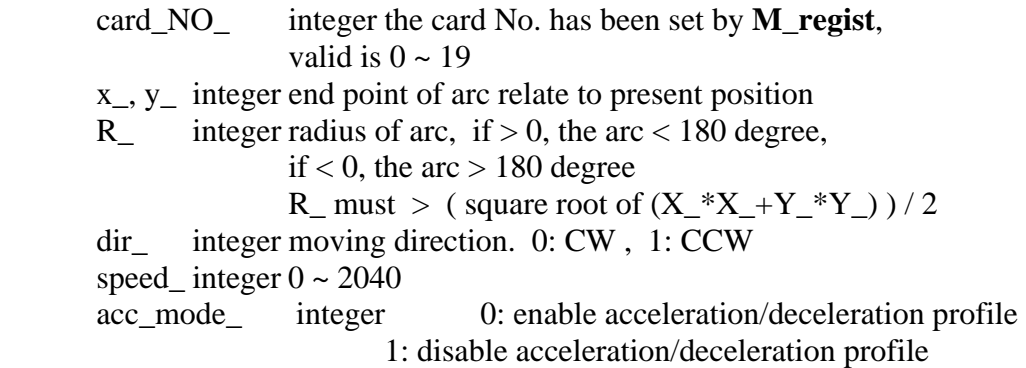

#### Return:

Q\_ boolean always return TRUE.

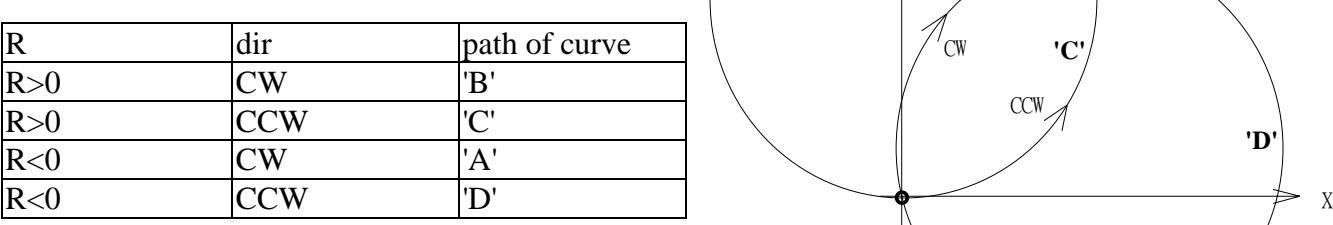

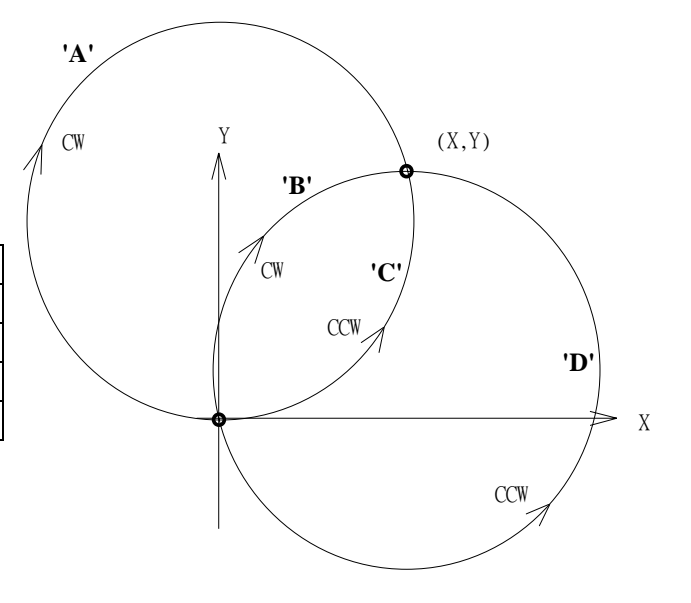

#### NOTE:

1. Only one of **M\_intln2**, **M\_intcl2** & **M\_intar2** command can be called at one time, the other motion moving commands related to the same I-8091 card should not be called unless it is completed. (Please use **M\_intstp** to test command of **M\_intln2**, **M\_intcl2** & **M\_intar2** completed or not).

## **M\_intstp Test X-Y plane moving command**

m intstp Q

To test the below 3 commands completed or not.

#### **M\_intln2** , **M\_intcL2** , **M\_intar2**

It will return FALSE for interpolation command completed while return TRUE for busy - not completed yet.

#### Return:

Q\_ boolean TRUE: busy , FALSE: completed

#### NOTE:

1. Only one of **M\_intln2**, **M\_intcl2** & **M\_intar2** command can be called at one time, the other motion moving commands related to the same I-8091 card should not be called unless it is completed. (Please use **M\_intstp** to test command of **M\_intln2**, **M\_intcl2** & **M\_intar2** completed or not).

## **I-8090 encorder commands:**

## **M\_r\_enco Reset I-8090's encorder value to 0**

m\_r\_enco slot\_ †axis ∣ Q

#### Parameters:

slot\_ integer the slot No. where the i8090 is plugged,  $0 \sim 7$ axis\_ integer 1: x-axis, 2: y-axis, 3: z-axis

#### Return:

Q\_ boolean always return TRUE.

Example: demo\_27, demo\_28, demo\_46